書画カメラ (実物投影機)向けソフトウェア「Image Mate 5」リリースのお知らせ

謹啓

平素より、弊社書画カメラ(実物投影機)をご愛顧いただき誠にありがとうございます。 この度、以下の内容で書画カメラ向け新ソフトウェア「Image Mate 5」をリリースいたしましたので お知らせいたします。

謹白

記

- (1) リリース実施日: 2023 年 9 月 27 日 (水)
- (2) 価格:
	- 無料
- (3) 対象:
	- 弊社書画カメラをご利用のお客様 対応モデルは仕様に記載
- (4) 主な特徴
- ・オートフォーカス・ズームイン/ズームアウト・一時停止の他、書画カメラ映像に書き込み・キ ャプチャ・録画・撮影映像の比較再生などを実施する書画カメラ用アプリケーションです。
- ・音声入り録画も可能なため書画カメラ\*を活用した授業コンテンツづくりにも役立ちます。 \*一部機種非対応
- ・タイマー/ストップウォッチ機能搭載です。
- ・Windows/Mac 対応です。

(5) 仕様

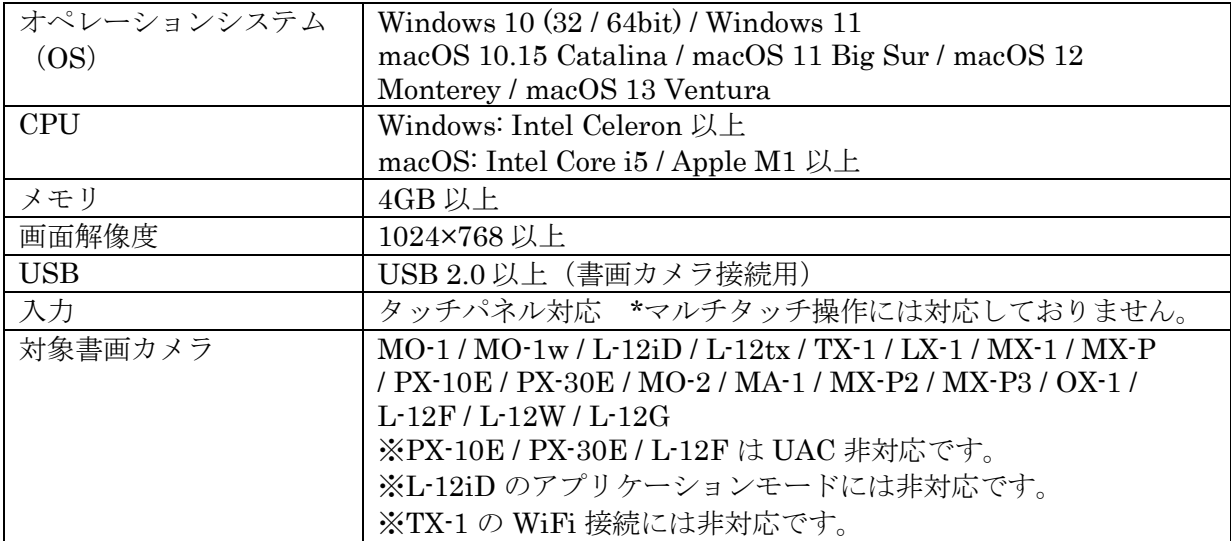

(6) ダウンロードおよびインストール方法

□ダウンロード方法

下記 URL より Windows 用もしくは Mac 用インストローラファイルの入手をお願いいたします。 [https://eit-pc.firebaseapp.com/index\\_im.html](https://eit-pc.firebaseapp.com/index_im.html)

・Windows をご使用の場合 インストーラファイル(ImageMate5\_installer\_\*\*\*.msi) ・Mac をご使用の場合 インストーラファイル(ImageMate5\_installer\_\*\*\*.pkg)

□インストール

・Windows をご使用の場合

1. 下記 URL よりインストーラファイル (ImageMate5\_installer\_\*\*\*.msi) をダウンロードして ください。

[https://eit-pc.firebaseapp.com/index\\_im.html](https://eit-pc.firebaseapp.com/index_im.html)

2.ダウンロードした msi ファイルを起動し、画面の指示に従ってインストールします。

3.インストールが完了すると「ImageMate5」アイコンがデスクトップに表示されます。

・Mac を使用の場合

1. 下記 URL よりインストーラファイル (ImageMate5\_installer\_\*\*\*.pkg) をダウンロードして ください。

[https://eit-pc.firebaseapp.com/index\\_im.html](https://eit-pc.firebaseapp.com/index_im.html)

2.ダウンロードした pkg ファイルを起動し、画面の指示に従ってインストールします。

3.インストールが完了すると「ImageMate5」アイコンが Launchpad に表示されます。

以上